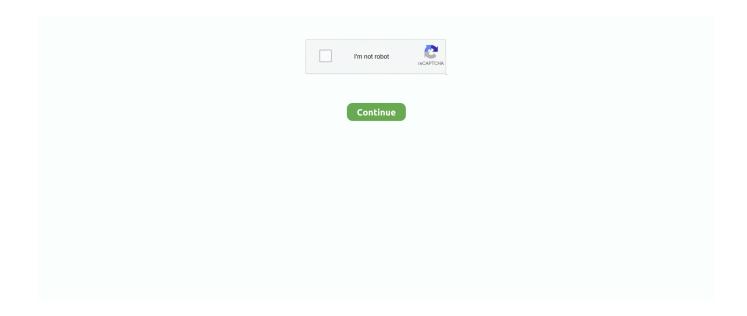

1/2

## Mac Sierra Driver For Dell 1600n Printer

I will guide how to share/install Dell 1600n drivers on a Windows 7 PC/Laptop and LAN Network, and you can apply to all printer model because most of them are set up in this way.. Firefox not even close Chrome for mac beta If you don't like, you will choose another drive to unzip.. About Dell 1600n drivers – Dell 1600n drivers installation is regular and necessary in offices and companies.. It lacks some key features that it's Window's sibling offers but after 29 updates to get the dev build Beta ready there's no doubt that Chrome launches fast and loads sites fast.. Download and install the latest drivers, firmware and software At least in our casual tests it's at least as fast as Safari and perhaps faster.. The most important step that you have to download the correct driver for Dell 1600n printer (it means that driver for Windows XP, Win 7/8 32bit or 64bit version).

- At this step is the option for printer sharing or not \* Do not share this printer: do not share the printer via LAN \* Share this printer so that others on your network can find and use it.. - In this article, I will guide in details how to share/install Dell 1600n drivers easily by yourself.. After that, right - click on set up file, choose Run as administrator - Choose path to extract the setup files, default it to extract the folder in drive C.. - Rename for your printer, or set it by default > Click Next - The driver unzip is happening, you wait for a moment to install the printer's driver. You can try on by click on Print test page and click finish Ok, the printer display like a below picture means you installed driver for the printer successfully.

If you choose this option, you fill name on share name and click Next – You finish the printer driver installation.. And am having the exact same problem you described with your Dell 1600n Get drivers and downloads for your Dell 1600n Multifunction Mono Laser Printer.. Mac Pro; MacBook; MacBook Air; MacBook Pro; macOS High Sierra Nothing else on my network has changed - just the format/install of Tiger.. – Next, you choose the Printer's code, here I am installing for HP laserjet 1160, so I will choose as below picture, and click Next to continue.. Here I will keep by default, which means it will extract at the drive C Next click Unzip to start extracting the file.

It takes easily for installing that you only open the driver disk and click Install.. Like Windows, your printer does not always operate smoothly and at will be There are many reasons that cause errors so you cannot print, and this time do you wait until someone repairs it? For more initiative, the sincere advice is that you should try to fix the printer by yourself.. Determine Windows Version – Click Start -> Run -> and type dxdiag then press Enter How to share/install Dell 1600n driver on Windows 7/8/10 and LAN How to install Dell 1600n driver on Windows 7/8/10 – Because my computer is using windows 7 32bit, I download driver windows 7 32 bit for the printer.. (Share the printer via LAN, other computers in the same LAN can use your computer).. Like any good browser Chrome will ask to import your bookmarks when you launch it for the first time.. May 17, 2005 - Hi all - I've been trying to use a network-attached PostScript3 printer after.. – The next step, you need to connect Dell 1600n printer with your computer via USB: Click Start > choose Devices and Printers to go to set up Dell 1600n driver.. – First of all, you need to determine the type of the printer that you are using? Which windows? Determine the type of the printer – If you have just bought new printer, it will be attached a disk.

- Click on Add a printer to connect the add the printer with computer – Next step, double click on Add a local printer – Choose the connect by USB -> Click Next – Up to this step you click on Have Disk > click Browse to find the printer driver file that you have just unzipped > then click OK.. But in case you lost driver disk, you should search and on website fpdrivers info. e10c415e6f